## **Instruction Manual**

# **MegaLED FL800u LED Soft Panel**

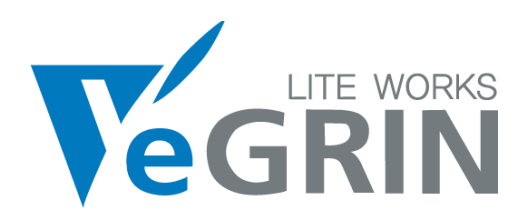

## **FL800u Control Panel**

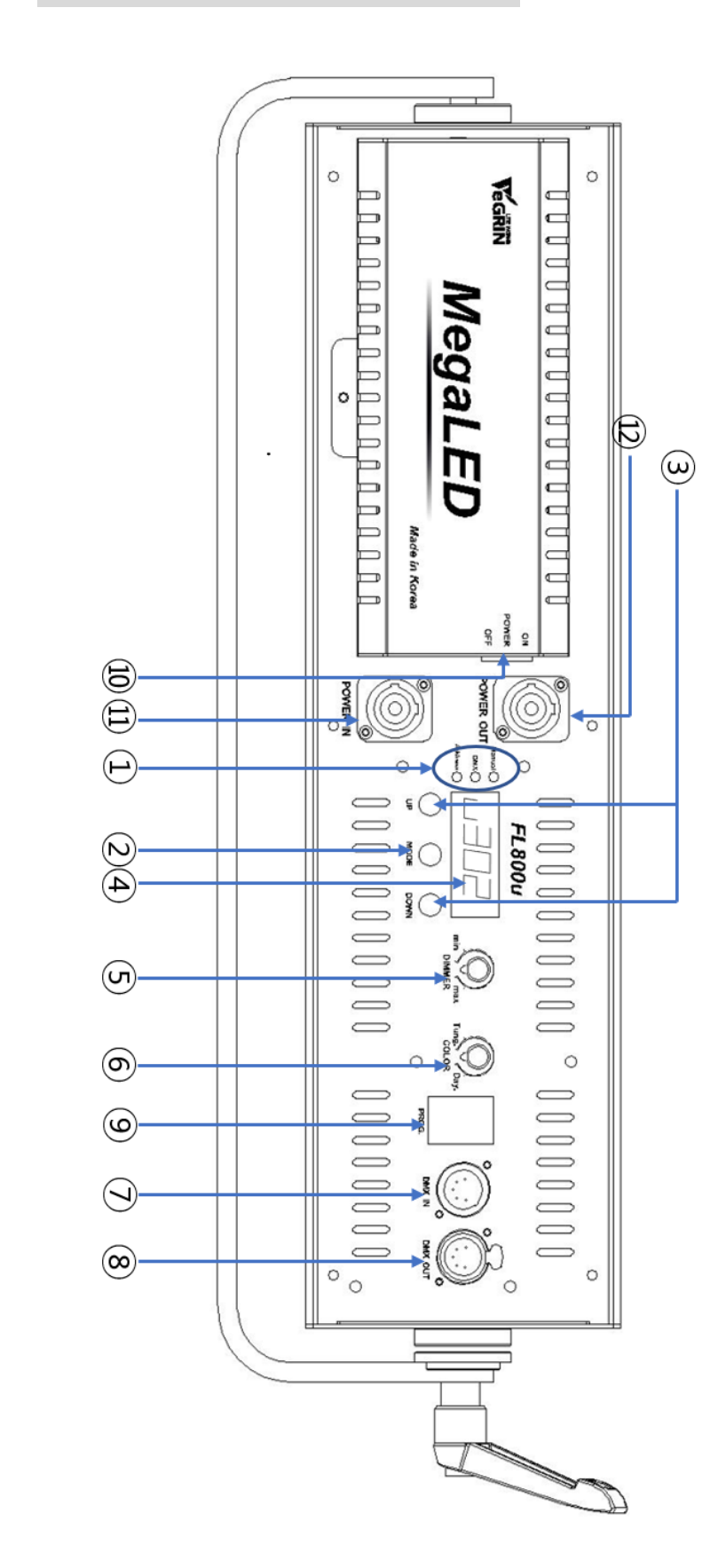

① Operation Mode indicator ② Mode Selection Button ③ Up/Down Button ④ FND 디스플레이<br>⑤ Dimmer Volume ⑥ Kelvin Adjusting Volume ⑦ DMX In (XLR5P) ⑧ DMX Out (XLR 5P)<br>⑨ Firmware Update Port ⑩ Power Switch ⑪ Power In ⑫ Power Throug

## **Power Connection**

#### **1) AC Input**

FL800u는 AC 200~240V AC 50/60Hz 전원에서 사용이 가능합니다.

#### **2) AC Through**

별도의 AC연장 케이블을 ⑫Power Through 커넥터에 연결하여 다른 장비에 전원을 전달할 수 있습니다. 10A 케이블 기준, FL800u 기구를 최대 27대까지 연결할 수 있습니다.

#### **3) Power On**

⑩Power Switch로 전원을 인가하면 ④FND 디스플레이에는 아래의 제품분류 에 따라 7 페이지의 User Program Menu 가운데 **Priority Display(Pd-\*)** 메뉴 에서 설정한 값을 표시합니다.

#### **(1) Bi-Color Model (색온도 가변형)**

- i) Pd-"1" DMX Address (Factory Default "1")
- ii) Pd-"2" Dimming Level (밝기)
- iii) Pd-"3" Kelvin (색온도)

#### **(2) Single Color Model (색온도 고정형)**

- i) Pd-"1" DMX Address (Factory Default "1")
- ii) Pd-"2" Dimmer (밝기)

※ Single Color 모델의 경우 별도의 색온도는 표시하지 않습니다.

NOTE : 매뉴얼 볼륨 또는 DMX512로 색온도 및 밝기를 조절하는 순간에는 변경되어지는 값을 실시간으로 표시하며, 최종 디스플레이 되는 값은 사용자 프로그램 메뉴 가운데 Priority Display(Pd-\*) 메뉴에서 설정한 값이 표시됩니 다. Factory Default 값은 **DMX Address**입니다.

## **Manual Operation**

② Mode 선택 버튼을 눌러 Manual Mode Indicator에 불이 들어와 있는 것을 확인합니 다. 이 때 Mode 버튼을 연속적으로 누르면 Manual->Address->Manual이 순차적으로

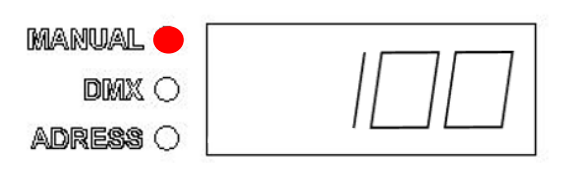

반복 선택됩니다. 만약 DMX 케이블이 꽂혀 DMX신호가 인가된 상태에서 매뉴얼 모드로 진입하기 위해서는 먼저, DMX 케이블을 뽑은 다음 ⑨Power Switch를 껐다 가 다시 켜 주시기 바랍니다.

- **1) Dimming Control (밝기 조절)** ⑤Dimmer 볼륨을 사용하여 시계방향으로 0%~100%까지 1%단위로 밝기를 조절할 수 있습니다.
- **2) Kelvin Control (색온도 조절)** ⑥Color 볼륨을 사용하여 시계방향으로 2800K~6500K까지 100K 단위로 색온 도를 조절할 수 있습니다. (Bi-Color Model Only) ※ Single Color 모델의 경우 Dimmer 볼륨만 장착되어 출고됩니다.

## **DMX Operation**

DMX 5 Pin 케이블을 사용하여 조명기구와 조명 콘솔을 연결한 후 DMX신호를 인가하여 주시기 바랍니다. 만약 조명기구와 라이팅 콘 솔 사이에 DMX Splitter가 연결되어 있다면

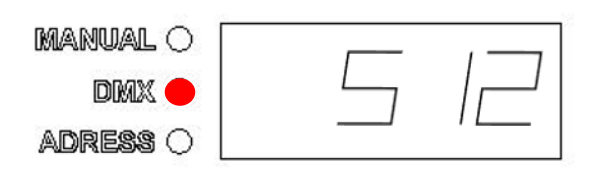

먼저, Splitter의 전원이 켜져 있는지 확인하여 주시기 바랍니다.

DMX신호가 들어오면 오른쪽 위의 이미지처럼 DMX Mode Indicator에 빨간 불이 점등되며, 이 때 ②Mode 선택 스위치를 한 번 더 누르면 아래와 같이 DMX Address 설정 모드로 전환됩니다.

#### **1) DMX Address 변경**

③Up/Down 버튼을 사용하여 1~512

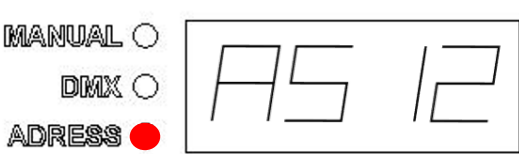

번까지 원하는 DMX Address를 설정할 수 있습니다. 또한 1초이상 Up 또는 Down 버튼을 누르고 있으면 빠르게 원하는 번호로 이동이 가능합니다.

#### **2) DMX Address 저장**

변경한 어드레스를 저장하기 위해서는 항상 **②Mode 선택 버튼**을 눌러 주시 기 바랍니다. 저장과 동시에 Mode Indicator 가운데에 위치한 DMX Indicator 에 다시 붉은 색이 점등된 것을 확인하실 수 있습니다.

NOTE: **DMX콘솔 고장 또는 DMX케이블 단선** 등의 이유로 **DMX 신호가 유실 (Loss)**되면 ①Mode Indicator 3개의 램프와 ④FND 디스플레이가 동시에 점멸 하며 DMX 신호 에러 상태임을 표시합니다. 이 때 조명기구는 유저 프로그램 메뉴 가운데 **(7) DMX End(dE-\*)** 메뉴의 세 팅 값에 따라 콘솔에서 받은 마지막 DMX 신호 값을 출력하거나 매뉴얼 모드 의 볼륨 설정 값으로 자동 전환하게 됩니다. Factory Default 값은 마지막 DMX 신호를 출력하도록 설정(**dE-1**)되어 있으며, 또한 DMX 신호가 정상적으 로 복구되면 위의 DMX 에러 상태 메세지는 자동으로 사라집니다.

### **Specification**

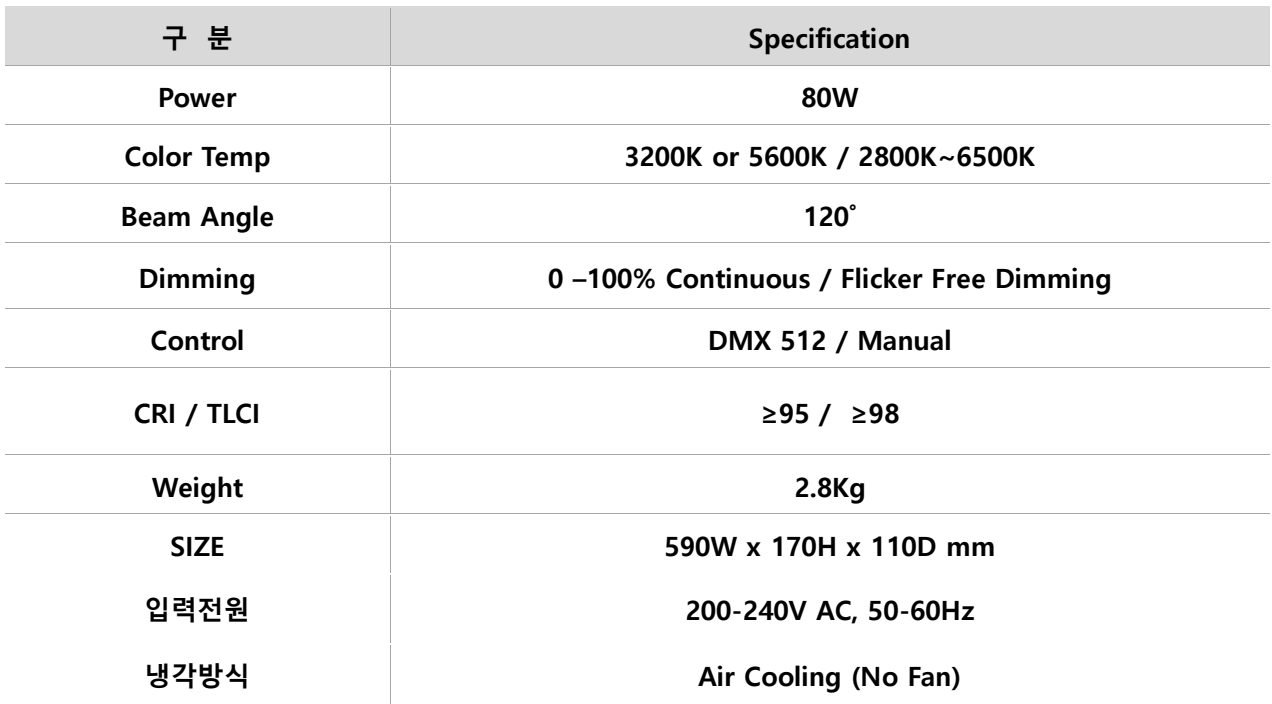

## **User Program Menu**

FL800u는 사용환경에 맞게 세부적으로 조명기구의 주요 파라메터를 설정할 수 있 는 프로그램 메뉴를 제공합니다. 검은 색 굵은 글씨로 표기된 항목은 Factory Default 설정 값을 의미합니다.

1) 프로그램 메뉴 진입 ③Up과 Down 버튼을 동시에 0.5초 **MANUAL O** 이상 누르면 오른쪽과 같이 현재 조 DMX O ADRESS O 명기구의 펌웨어 버전을 약 0.5초간 디스플레이한 다음, 프로그램 메뉴로 진입하게 됩니다. 2) 사용자 프로그램 메뉴 설정 법 **MANUAL O** ⑴ Dimming Speed (**ds-2**) DMX O 디밍 속도를 1~4 단계로 조절하 ADRESS O 며, 1번이 가장 빠른 속도입니다. 1. Fast, **2. Normal**, 3. Slow, 4. Slower. Factory Default는 2번입니다 **MANUAL O** ⑵ Dimming Curve (**dc-1**) DMX O 디밍 커브를 총 4가지의 형태로 ADRESS O

⑶ PWM Frequency (**df-3**) **MANUAL O** PWM 주파수를 조절하여 카메라 DMX O 의 높은 FPS(Frame Per Second) ADRESS O 에서도 Flicker 없는 영상을 얻을 수 있게 설정해 주는 모드입니다. 총 4가지 모드를 지원하며 가장 높은 주

`

조절합니다.

**1. Linearity**, 2. Logalithm,

3. Expernantial, 4.S Curve. 5. Switch Mode.

파수 설정 값인 4번 모드에서는 최대 40,000 FPS까지 플리커 없는 영상을 지원합니다. 1. Faster, 2. Fast, **3. Normal**, 4. No Flicker Mode

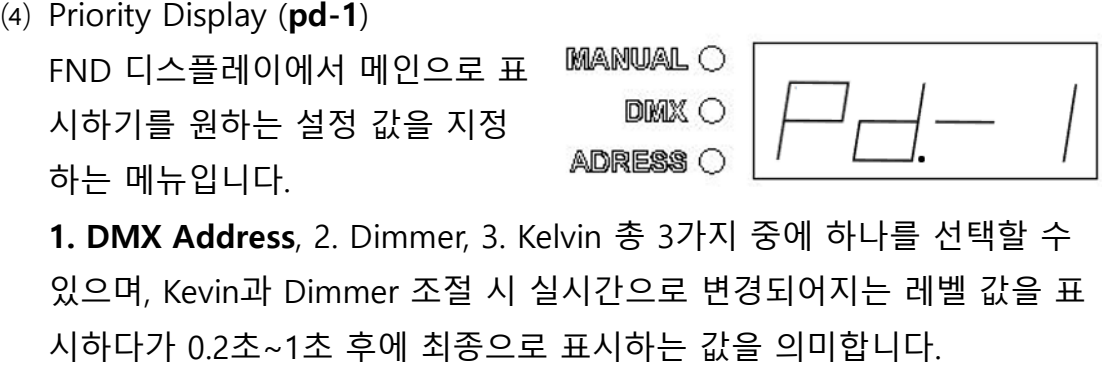

⑸ P. Display Delay Time (**dt-2**) **MANUAL OF** Kelvin과 Dimmer 조절 시 실시간 D 으로 변경되어지는 값과 변경완 **ADRE** 료 후 최종 표시하는 위 (4)번의 메인 디스플레이 값 사이의 인터벌 시간을 설정하는 메뉴입니다. 1. Fast **2. Normal**, 3. Slow.

⑹ DMX Mode (**dM-3**) / Bi\_Color Model Only

가용할 수 있는 DMX Channel 인프라에 따라 조명기구의 DMX 컨트롤 모드를 다음과 같이 선택

1. 3200K Single Channel Mode, 2. 5600K Single Channel Mode

#### **3. Two Channel Mode (First Dimmer, Second Kelvin)**

- 4. Two Channel Mode (First Kelvin, Second Dimmer)
- ⑺ DMX END (**dE-1**)

할 수 있습니다.

DMX 신호가 유실되었을 시

마지막으로 입력 받은 DMX 값 을 지속적으로 출력하거나

DMX O ADRESS O

ADRESS O

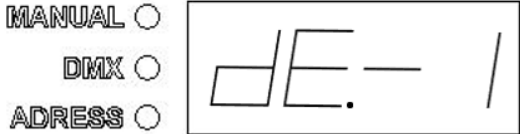

Manual Mode의 설정 값(Kelvin 및 Dimmer 볼륨 값)으로 자동 전환할 지를 지정하는 메뉴입니다.

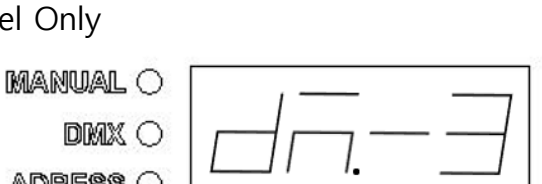

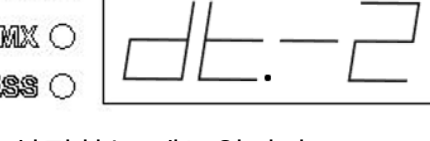

**1. Last DMX 값 출력**, 2. Manual Mode Auto Switching

⑻ Fan Speed (FS-1) / PWM Fan Model Only

내부 방열을 위해 MegaLED **MANUAL O** SP2000 / SP3000과 같이 PWM DMX C 제어 팬을 사용하는 모델의 경우, ADRESS O 장착된 온도센서에 의해 Fan의 속도를 자동으로 제어하는 Auto 모드를 지원합니다. **1. Auto**, 2. Slow, 3. Fast 총 3가지 모드로써, Slow 모드의 경우 아주 적 은 팬소리에도 민감한 촬영 현장에서 최소의 풍속에 맞게 미리 설정된 램프 출력과 함께 동작되며, Fast 모드는 온도 센싱과 상관없이 조명기 구의 시동시부터 Fan의 최대 풍속으로 작동시킵니다.

3) 프로그램 메뉴 설정 값 저장

변경한 메뉴들의 모든 설정 값들은 **MANUAL O** 다음과 같이 한 번에 저장할 수 있습

니다. ③Up과 Down 버튼을 동시에

0.5초이상 누르면 ④FND 디스플레이

에 오른쪽 그림과 같이 저장 완료 메세지가 표시됩니다. 메모리에 저장이 되 면, 장비를 껐다 켜더라도 저장된 값은 유지됩니다.

4) Reset (Factory Default 초기화) 모든 사용자 프로그램 메뉴의 설정 값을 Factory Default 값으로 초기화하려 면 ③Up과 Down 버튼을 동시에 눌러 프로그램 메뉴로 진입한 상태에서 ② Mode 선택 버튼을 FND 디스플레이 화면이 꺼질 때까지 눌러 주시기 바랍니 다. 화면이 꺼진 후 버튼에서 손을 떼면 리셋이 완료되면서 다시 FND 디스플 레이 화면이 점등됩니다.

DMX O ADRESS O

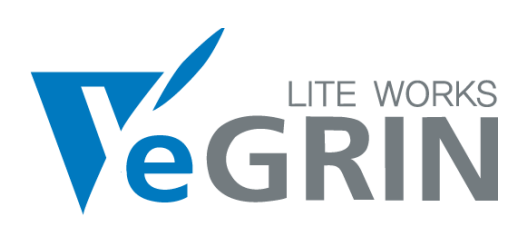

제조 및 공급사

**예그린 YeGrin Co.**

홈페이지 : **[www.yegrin.co.kr](http://www.yegrin.co.kr/)** / A/S 관련 e-mail : **tech2@yegrin.co.kr**

주 소 : **서울 금천구 가산디지털1로 226 에이스하이엔드5차 1204호**

Tel **: 82-2-468-6733,** Fax **: 82-2-468-9241**

**All product specification including design are subject to change without notice**